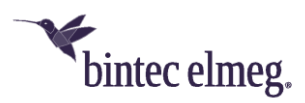

# **Release Notes System Software 10.2.9**

# **Inhalt**

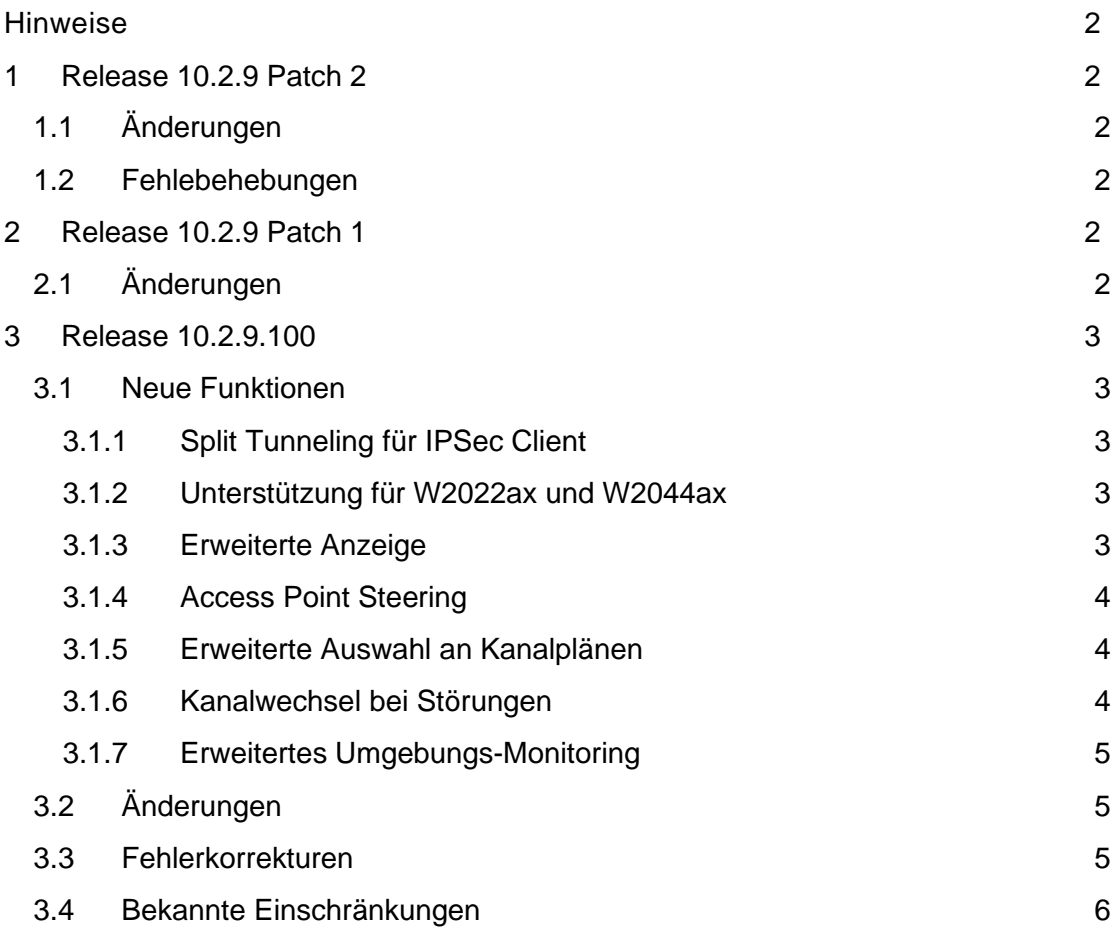

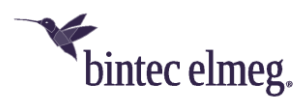

#### <span id="page-1-0"></span>**Hinweise**

**Release Notes beschreiben Neuigkeiten und Änderungen in einem Release für jeweils alle Geräte, für die das Release zur Verfügung steht. Daher können sie Informationen enthalten, die für Ihr Gerät nicht relevant sind. Informieren Sie sich ggf. im Datenblatt Ihres Geräts, welche Funktionen es unterstützt.**

**Wenn Sie den Webfilter verwenden wollen, müssen Sie mindestens Release 10.2.8 verwenden, da FlashStart eine Serverumstellung vorgenommen hat. Ohne Update funktionieren Suchmaschinenanfragen (z. B. Google) nicht mehr.**

# <span id="page-1-1"></span>**1 Release 10.2.9 Patch 2**

## <span id="page-1-2"></span>**1.1 Änderungen**

- **Automatische Amtsholung bei Rückfrage:** Bisher war es notwendig für eine Rückfrage an eine externe Rufnummer auch dann eine führende *0* zu wählen, wenn eine automatische Amtsholung eingerichtet war. Für VoIP-Telefone ist dieses Verhalten mit Release 10.2.9 Patch 2 geändert worden: Eine ggf. für den Benutzer eingerichtete automatische Amtsholung wird auch bei einer Rückfrage nach extern ausgeführt.
- **SIP ohne Registrierung:** Bei Verwendung einer SIP-Verbindung ohne Registrierung kam es zu Problemen mit eingehenden Rufen, wenn die Verbindung über ein vorgeschaltetes Gateway hergestellt wurde, da SIP Header eine interne IP-Adresse enthielten. Mit Release 10.2.9 Patch 2 wird die öffentliche Adresse übertragen.

#### <span id="page-1-3"></span>**1.2 Fehlebehebungen**

• **Sporadische Neustarts (# 4957, 4958, 5073):** Bei der Verwendung von IKEv2 konnte es zu sporadischen Neustarts kommen.

# <span id="page-1-4"></span>**2 Release 10.2.9 Patch 1**

## <span id="page-1-5"></span>**2.1 Änderungen**

Die Version 4 des CloudNetManager wird unter einer neuen Adresse gehostet. Das Release 10.2.9 Patch 1 verwendet die neue Adresse [\(https://bintec.cloudnetmanager.com\)](https://bintec.cloudnetmanager.com/) und aktualisiert sie in bestehenden Installationen. Der bisherige CloudNetManager [\(https://bintec.networkcloudmanager.com\)](https://bintec.networkcloudmanager.com/) kann nicht mehr genutzt werden.

Falls Sie den neuen CloudNetManager Version nutzen möchten, stellen Sie vor dem Einspielen des neuen Release sicher, dass Sie einen Benutzerkonto und die notwendigen Lizenzen haben.

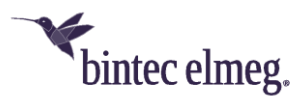

# <span id="page-2-0"></span>**3 Release 10.2.9.100**

## <span id="page-2-1"></span>**3.1 Neue Funktionen**

#### <span id="page-2-2"></span>**3.1.1 Split Tunneling für IPSec Client**

Wenn Sie mit dem VPN-Konfigurationsassistenten eine Konfiguration für eine Client-Einwahl erstellen, haben Sie beim Export der Konfiguration für den bintec elmeg Secure Client nun die Möglichkeit, entweder alle oder nur ausgewählte Netzwerke über das VPN zugänglich zu machen:

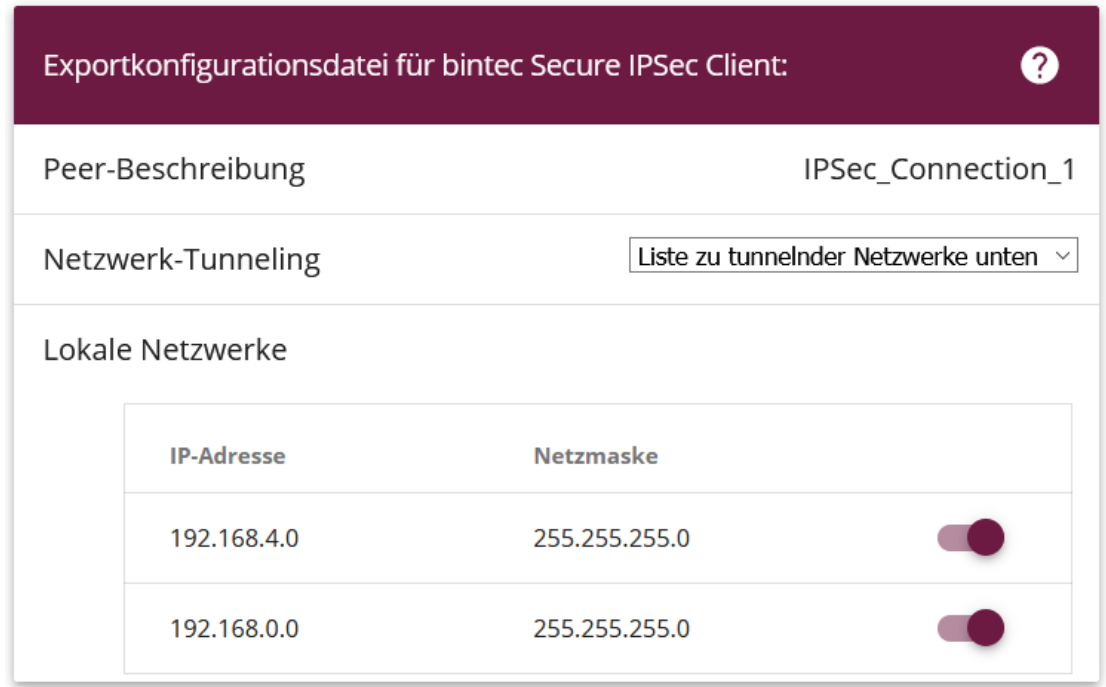

*Split Tunneling wird nicht aktiviert, wenn in der Liste der Netzwerke keine Auswahl getroffen wird.*

#### <span id="page-2-3"></span>**3.1.2 Unterstützung für W2022ax und W2044ax**

Der Wireless LAN Controller unterstützt die kommenden WiFi6 Access Points W2022ax und W2044ax. Der Standard-Kanalplan im 5GHz-Band stellt alle Indoor-Kanäle zur Verfügung (36, 40, 44, 48, 52, 56, 60, 64).

#### <span id="page-2-4"></span>**3.1.3 Erweiterte Anzeige**

Im Menü **Wireless LAN Controller > Access Point Konfiguration > Bearbeiten** erfolgt eine erweiterte Anzeige der von den Funkmodulen eines Access Points unterstützten Funktionen:

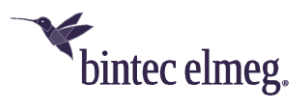

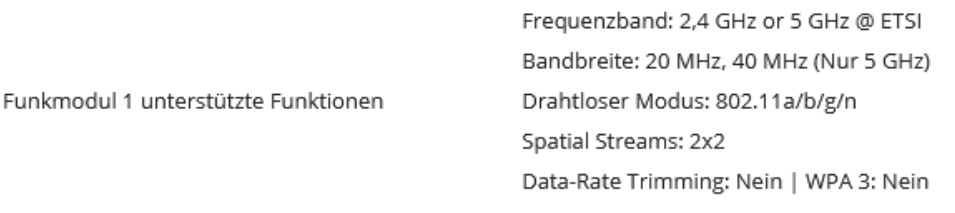

#### <span id="page-3-0"></span>**3.1.4 Access Point Steering**

Bei der Konfiguration des **Client Steering** im Menü **Wireless LAN Controller > Access Point Konfiguration > Drahtlosenetzwerke > Neu/Bearbeiten** steht die Option **AP Steering** (Access Point Steering) zur Verfügung. Diese veranlasst einen Client mit einer schlechten Verbindung nicht nur das Frequenzband zu wechseln, sondern sich ggf. bei einem anderen Access Point anzumelden, der eine bessere Verbindung zur Verfügung stellen kann.

*Diese Funktion setzt die Aktivierung von 802.11k/v voraus.*

#### <span id="page-3-1"></span>**3.1.5 Erweiterte Auswahl an Kanalplänen**

Bei der Konfiguration von Access Points über den Wireless LAN Controller steht im Menü **Wireless LAN Controller > Access Point Konfiguration > Funkmodulprofile > Neu/Bearbeiten** eine erweiterte Auswahl an vordefinierten Kanalplänen zur Verfügung:

- *Alle*: Alle Kanäle können bei der Kanalwahl gewählt werden.
- *World Mode* (für Frequenzband = 2,4 GHz, Standardwert): Die automatische Kanalauswahl verwendet nur die überlappungsfreien Kanäle 1, 6, 11.
- *ETSI-Modus* (für Frequenzband = 2,4 GHz): Die automatische Kanalauswahl verwendet nur die überlappungsfreien Kanäle 1, 5, 9, 13.
- *Keine Wetterradarkanäle* (für Frequenzband = 5 GHz, Standardwert): Die Wetterradarkanäle sind von der Kanalwahl ausgeschlossen. Zur Verfügung stehen die Kanäle 36, 40, 44, 48, 52, 56, 60, 64, 100, 104, 108, 112, 116, 132, 136, 140.
- *Indoors No DFS/TPC* (für Frequenzband = 5 GHz): Diese Kanäle können innerhalb von Gebäuden verwendet werden. DFS (Dynamic Frequency Selection) und TPC (Transmitter Power Control) kommen dabei nicht zum Einsatz. Zur Verfügung stehen die Kanäle 36, 40, 44, 48.
- *Keine Outdoor-Kanäle* (für Frequenzband = 5 GHz): In diesem Kanalplan sind die nur für Indoor-Anwendungen freigegebenen Kanäle 36 bis 64 zusammengefasst. Mit diesem Kanalplan können insbesondere 5GHz-WLANfähige Multimedia-Geräte wie Smart TVs optimal in das WLAN-Netz eingebunden werden, die häufig die 5GHz-Outdoor-Kanäle (ab Kanal 100) nicht unterstützen.
- *Benutzerdefiniert*: Wählen Sie die gewünschten Kanäle selbst aus.

#### <span id="page-3-2"></span>**3.1.6 Kanalwechsel bei Störungen**

Im Menü **Wireless LAN Controller > Access Point Konfiguration > Funkmodulprofile Neu/Bearbeiten > Erweiterte Einstellungen** können Sie nun die Option **Bei Störung Kanal wechseln** aktivieren. Access Points, die von

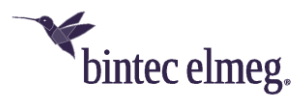

Funkinterferenzen im ursprünglich ausgewählten Kanal betroffen sind, wechseln dann ggf. den Kanal.

#### <span id="page-4-0"></span>**3.1.7 Erweitertes Umgebungs-Monitoring**

Dem Umgebungs-Monitoring im Menü **Wireless LAN Controller** wurde das Untermenü **Eigene Access Points** hinzugefügt. Dieses Menü zeigt Informationen über die vom Controller verwalteten Access Points an, wie diese sich gegenseitig "sehen". Dies liefert nützliche Informationen über das von den verwalteten Access Points gebildete Netzwerk und hilft Ihnen bei der Identifizierung potenzieller WLAN-Probleme.

Das Menü enthält Informationen wie den Namen des Access Points, den Kanal, auf dem er arbeitet, seine Signalstärke und wann er von welchem Access Point und auf welchem Kanal zuletzt gesehen wurde.

## <span id="page-4-1"></span>**3.2 Änderungen**

- Wenn das interne Funkmodul nicht über den WLAN Controller eingerichtet und verwaltet wird, ist im Menü **WLAN > Verwaltung > Grundeinstellungen** der Regulierungsbereich mit ETSI vorbelegt und kann nicht geändert werden, da bintec-elmeg-Geräte für diesen Bereich zertifiziert sind. Entsprechend stehen für die Option **Region** nur die ETSI-Staaten zur Verfügung.
- Im Menü **Wireless LAN Controller > Controller-Konfiguration** können Sie für den **Regulierungsbereich** zwischen *ETSI* und *Sonstige* wählen. Für die **Region** stehen dann entsprechende Staaten zur Auswahl. Diese Information wird in den Beacons übertragen.
- Zur besseren Unterstützung einer WLAN-Konfiguration durch den WLAN Controller ist die **DHCP CAPWAP Option** in den Geräten der be.IP-Serie bereits in der Standardkonfiguration enthalten.
- Es war bisher nicht möglich, im **WLAN-Assistenten** das Frequenzband des integrierten WLAN-Funkmoduls auszuwählen. Wenn ein Gerät nur über ein Modul verfügt, wurde immer das 2,4-GHz-Profil verwendet, und die Einstellung musste ggf. im Menü des WLAN Controller angepasst werden. Diese Möglichkeit besteht nun direkt im Assistenten.

#### <span id="page-4-2"></span>**3.3 Fehlerkorrekturen**

- **ER# 4905:** Es war nicht möglich, die letzte einem Funkmodul zugeordnete SSID zu löschen, auch wenn diese nicht benötigt wurde.
- **ER# 4832:** Ein DECT160 wurde im GUI nach der Einbindung als DECT210 angezeigt.
- **ER# 4787:** Bei der Verwendung von PPTP mit MPPE konnte es zu einem Neustart des Geräts kommen.
- **ER# 4869:** Beim Betrieb einer be.IP als Media Gateway konnte es vorkommen, dass Rufweiterleitungen oder T.38-Faxverbindungen fehlschlugen.
- **ER# 3743:** Es konnte vorkommen, dass beim IKEv2 Child SA Rekeying die bestehenden SAs nicht vollständig abgebaut wurden und es so zu nicht funktionsfähigen IPSec-Verbindungen kam.

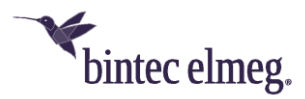

- **ER# 4596:** Bei der Verwendung von LISP konnte es vorkommen, dass Verbindungen bei einer Statusänderung von Schnittstellen nicht mehr funktionsfähig waren.
- **ER# 4835:** Es konnte zu Neustarts des Geräts bei der Aktivierung von IPsec-Verbindungen kommen.
- **ER# 1478:** Ein SNMP Walk von der Windows Power Shell aus konnte zu einem Blockieren des Geräts führen und einen Neustart erforderlich machen.
- **ER# 4594:** Aufgrund einer falschen Berechnung der an der WAN-Schnittstelle verfügbaren Bandbreite konnte es vorkommen, dass eingehende Rufe abgewiesen wurden.
- **ER# 4665:** Einige Access Points und Router meldeten dem WLAN Controller im Umgebungs-Monitoring Access Points mit WPA2-Enterprise-Verschlüsselung fälschlicherweise als ungesichert.
- **ER# 4689:** Nach einer Unterbrechung der Internetverbindung konnte es unter Umständen sehr lange dauern, bis eine bestehende IPSec-Verbindung wiederhergestellt werden konnte.
- **ER# 2050, 3371, 4416, 4439, 4889:** Es konnte zu sporadischen Neustarts und gelegentlich auch zu einem "Boot Loop" kommen, bei dem das Gerät kontinuierlich neu startete.
- **ER# 4283:** Wenn ein IPSec Multi Peer für die Einwahl in ein Zielnetzwerk verwendet wurde, so wurde an zwei sich verbindenden Clients die gleiche IP-Adresse vergeben, wenn diese in ihren jeweiligen lokalen Netzwerken die gleiche interne IP-Adresse hatten.
- **ER# 4295:** Wenn der WLAN Controller aktiv war und Kontrolle über die VLAN-Einstellungen der Bridge-Schnittstelle hatte, waren weitere, im Menü **LAN > IP-Konfiguration** angelegte VLANs nicht funktionsfähig.
- **ER# 3419:** Es konnte vorkommen, dass es nicht möglich war dem System ein Telefon hinzuzufügen, wenn eine VPN-Verbindung aktiv war. Der Vorgang schlug mit der Meldung "Globaler Fehler / Der Wert muss größer oder gleich..." fehl.
- **ER# 4056:** Bei der Freigabe von Anruflisten und Telefonbuch konnte es zu Problemen kommen. Unter bestimmten Umständen mussten diese Listen mehrmals freigegeben werden.

## <span id="page-5-0"></span>**3.4 Bekannte Einschränkungen**

• Der Access Point W2003ac akzeptiert lediglich Verbindungen von 47 Clients, auch wenn die Option **Hard Limit** höher eingestellt ist.